## **Preparing Windows 7 for the PC-Client**

Microsoft has made some changes in the Certificat- and Driver-support in Windows 7. So therefor Microsoft "KB2921916" and "AddTrustExternalCARoot"-certificat is needed, Both can be downloaded from the internet.

To install the KB2921916 you first need to download it and then run it:

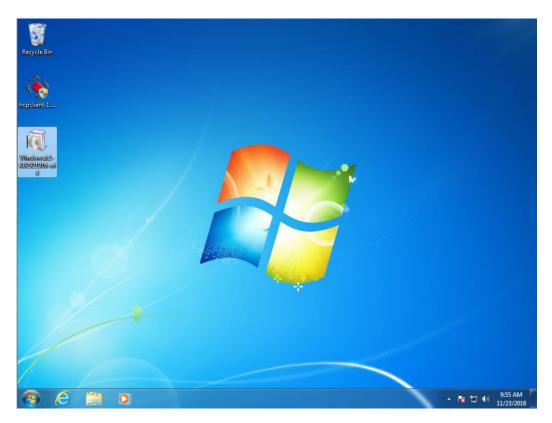

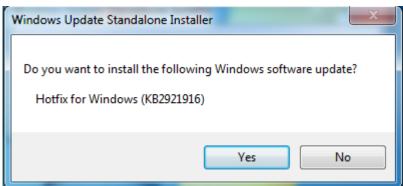

Hit "Yes"

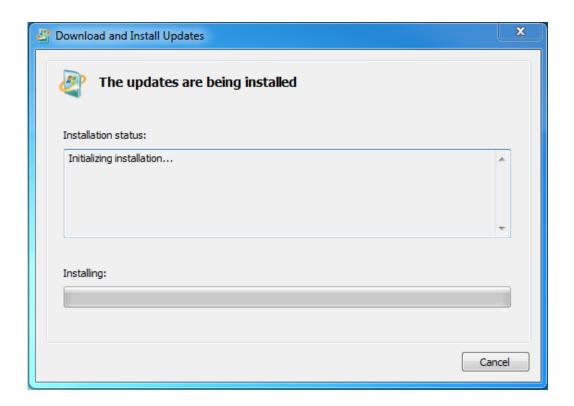

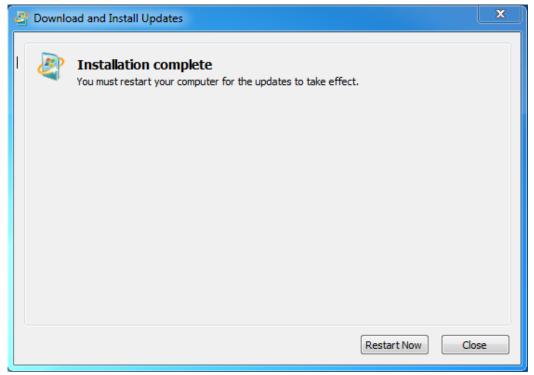

Reboot and the KB2921916 is installed.

To install the Certificat you first need to download it and then run it:

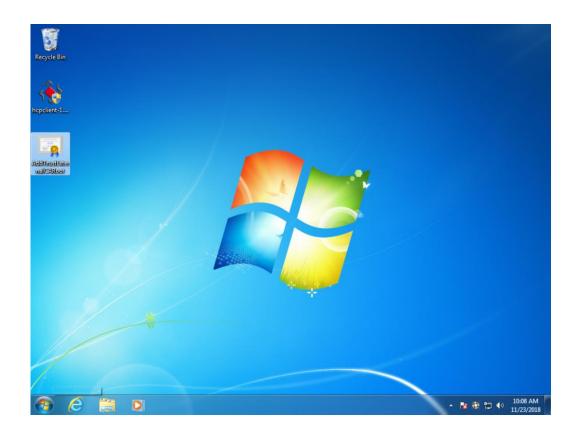

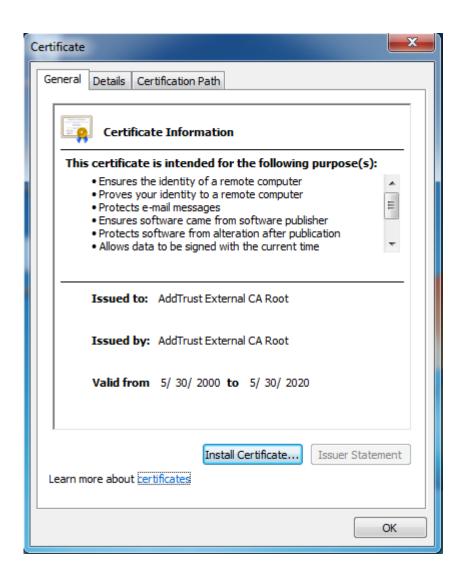

Hit "Install Certificat"

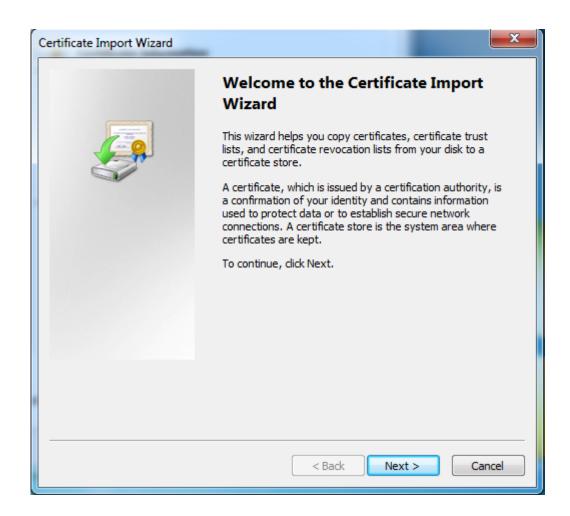

Hit "Next"

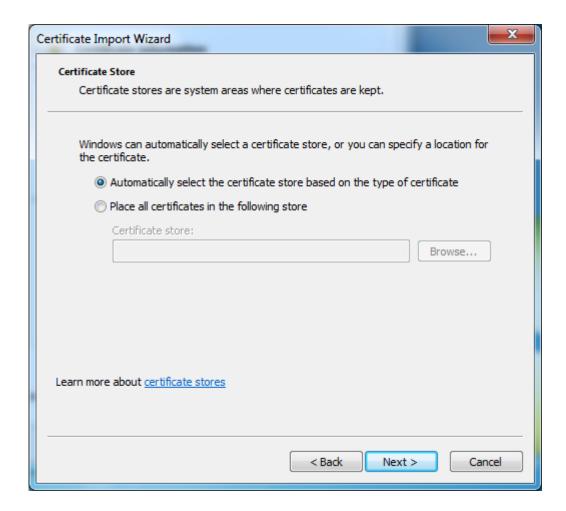

Hit "Next"

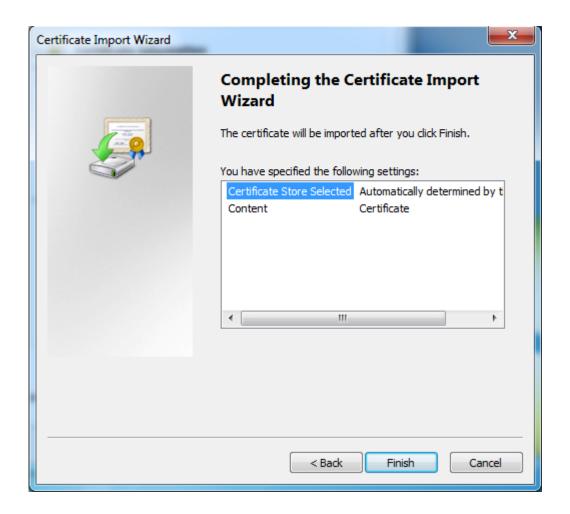

Hit "Finish" and the certificat is now installed and your Windows 7 is ready to have HCP PC-Client installed.

If you have any issues obtaining the certificates or Windows KB's needed, don't hesitate to contact us.